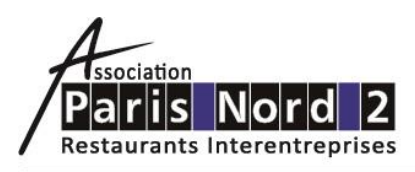

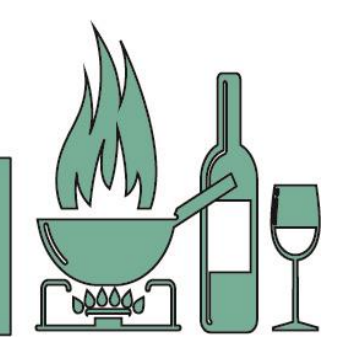

# E-rechargement : mode d'emploi

### **Le e-rechargement vous permet de recharger votre badge à tout moment.**

**C'est simple, rapide, sécurisé et surtout immédiat. Vous pouvez le faire depuis votre bureau, juste avant d'aller déjeuner.**

#### **Comment recharger mon badge ?**

- Munissez-vous de votre carte bancaire, Visa ou MasterCard.
- **<sup>2</sup>** Rendez-vous sur [https://www.aerolianspa](http://www.parisnord2-resto.fr/)ris-aestion.fr/se-restaurer/
- Saisissez et confirmez votre numéro de badge, sans les 3 derniers chiffres.

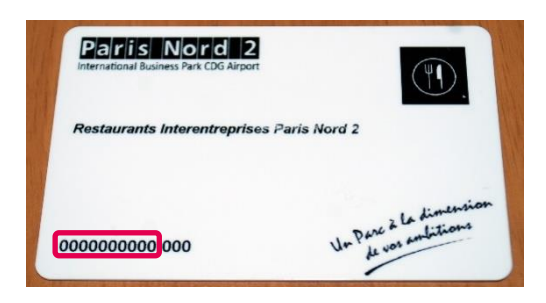

- Renseignez votre adresse e-mail et le montant que vous souhaitez créditer sur votre badge.
- Cliquez sur « Accédez au paiement sécurisé ».
- Vous allez ensuite être mis en relation avec le site de l'agence bancaire qui vous permettra d'effectuer la transaction en toute sécurité. Vous serez informé du bon déroulement des opérations et aurez la possibilité d'en imprimer le compte-rendu.

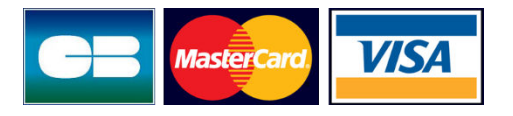

## **Comment connaître l'état de mon compte ?**

Le e-rechargement vous permet d'avoir accès à la gestion de votre compte. La rubrique « Etat du compte » apparaît sur la même page que pour recharger votre badge et comporte 3 informations :

- le solde de votre compte, arrêté à la veille au soir à 23h59.
- les e-rechargements effectués depuis la veille au soir à 23h59.
- le solde théorique du compte, qui cumule le solde du compte et le(s) e-rechargement(s) du jour à la date et heure de la consultation. Il ne tient pas compte des rechargements et des paiements qui pourraient avoir été

effectués en caisse lors des passages plateaux de la journée.

#### **En cas de problème ou pour plus de précisions sur le e-rechargement,**

contactez la personne en charge de la restauration au sein de votre entreprise.